# **django-oscar-wfrs Documentation**

*Release 0.18.0.post6*

**Craig Weber**

**Jul 19, 2019**

# **CONTENTS**

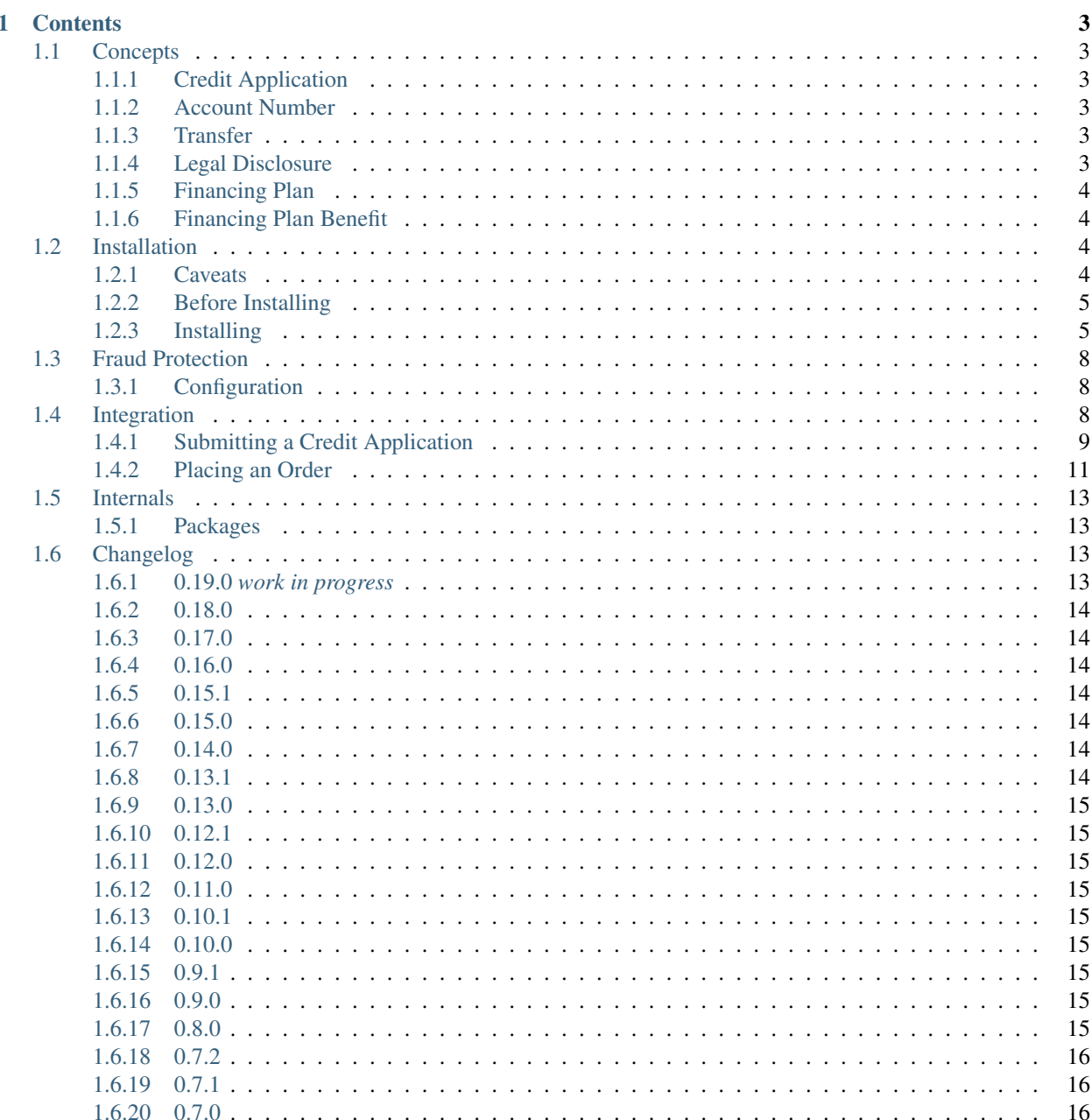

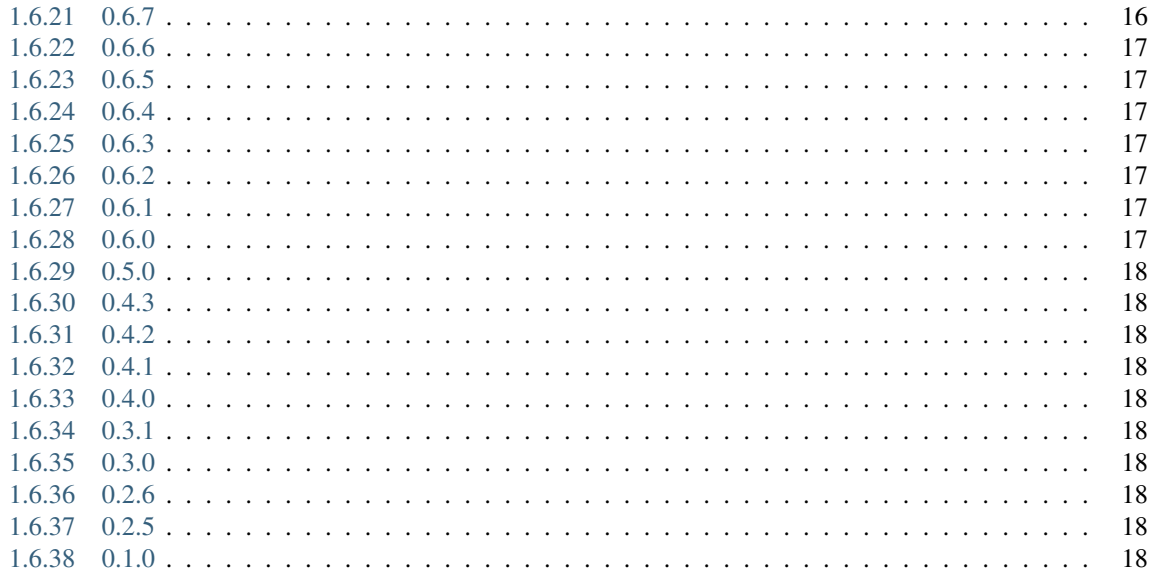

An extension on-top of django-oscar-api-checkout to allow interfacing with Wells Fargo Retail Services.

Full Documentation: <https://django-oscar-wfrs.readthedocs.io>

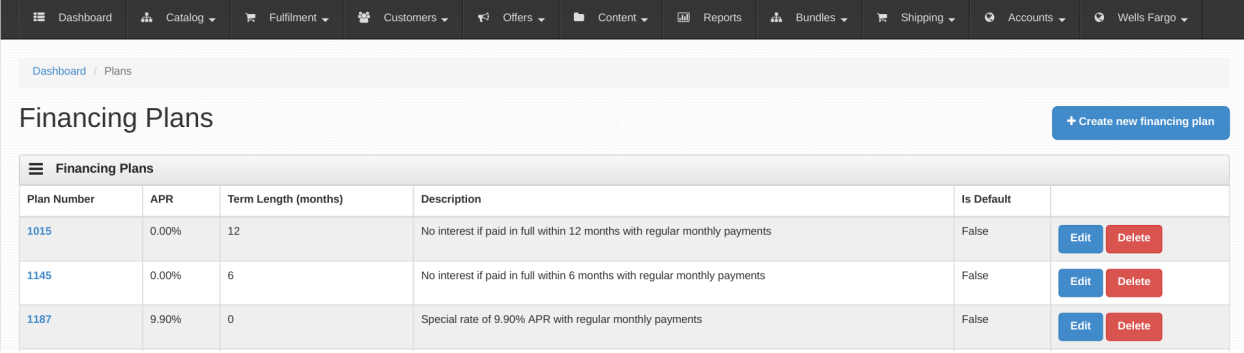

#### **CHAPTER**

# **ONE**

# **CONTENTS**

# <span id="page-6-1"></span><span id="page-6-0"></span>**1.1 Concepts**

Before installation, there are several concepts that are important to understand in regards to how Wells Fargo Retail Services works.

# <span id="page-6-2"></span>**1.1.1 Credit Application**

A credit application is a form filled out by a customer or for a customer when applying for a new account with Wells Fargo. The application data is submitted to Wells Fargo Retail Services and is either Approved or Denied. If approved, the response will include an Account Number.

### <span id="page-6-3"></span>**1.1.2 Account Number**

An account number is a 16 digit long number resembling a credit card number. It uniquely identifies a Wells Fargo account and can be used to authorize or charge payments to the account or to lookup information about the account, such as the credit limit, current balance, payment due, last payment, date, etc.

#### <span id="page-6-4"></span>**1.1.3 Transfer**

Whenever a transaction is made on an account, this library records metadata about the transaction in the TransferMetadata model. This metadata includes the user who performed the transaction, the last 4 digits of the customer account number (in plain text), the full customer account number (in an encrypted blob), the plan number, amount, legal disclosure, etc.

# <span id="page-6-5"></span>**1.1.4 Legal Disclosure**

Whenever an authorization or charge is performed on a customs account, Wells Fargo returns a messages that must be displayed to the user who owns the account. The messages generally looks something like this.

#### REGULAR TERMS WITH REGULAR PAYMENTS. THE REGULAR RATE IS 27.99%. THIS APR WILL VARY WITH THE MARKET BASED ON THE PRIME RATE.

This messages is stored in a text field on the TransferMetadata model and should be rendered into the order confirmation template after a user places an order using Wells Fargo Retail Services.

# <span id="page-7-0"></span>**1.1.5 Financing Plan**

A Financing Plan (or just Plan) defines the terms of the financing agreement (APR, term length, etc) that a customer will use to pay for an order. It is defined by a *Plan Number* which is a 4-digit numeric code between *1001* and *9999*. This number if sent to Wells Fargo when performing an authorization or charge. Financing Plan can be added, edited, and deleted in the Oscar dashboard.

# <span id="page-7-1"></span>**1.1.6 Financing Plan Benefit**

Since Financing Plans control what terms a customer gets with they financing, you may wish to have control over which customers have the ability to use which plans. For example, consider the following business rules.

- 1. Plan 1001 has a 27% APR and should be usable by everyone placing an order on the website.
- 2. Plan 1002 has a 0% APR, but should only be available for use when an order is over \$500.00.

Financing Plan Benefits allow this to happen. A Financing Plan Benefit is a special type of offer / voucher benefit (just like a *\$10 off* or *15% off* a normal benefit) whose sole job is to make Financing Plans available to customers. By default, a customer is not considered eligible for any Financing Plans. To model the business rules listed above, we'd do the following in the Oscar dashboard.

#### 1. Create both financing plans, using the *Financing Plans* view at *Dashboard > Wells Fargo > Financing Plans*.

- 1. Set the first plans plan number to 1001 and input the correct term length and APR.
- 2. Set the second plans plan number to 1002 and input the correct term length and APR.
- 2. Create two *Financing Plan Groups* using the view at *Dashboard > Wells Fargo > Financing Plan Groups*.
	- 1. Give the first group a name like *Default Financing* and select plan 1001.
	- 2. Give the second group a name like *Special Rate Financing* and select plan 1002.
- 3. Create two offer conditions (*Dashboard > Offers > Conditions*) to match the needed conditions.
	- 1. The first should be a value condition requiring the basket contain more than \$0.01.
	- 2. The second should be a value condition requiring the basket contain more than \$500.00.

#### 4. Tie everything together by creating two offers (*Dashboard > Offers > Offers*).

- 1. The first offer should use the \$0.01 condition and the *Default Financing* benefit.
- 2. The first offer should use the \$500.00 condition and the *Special Rate Financing* benefit.

Once this is down, Oscar will make plans available just like it applies other offers and benefits to baskets.

# <span id="page-7-2"></span>**1.2 Installation**

#### <span id="page-7-3"></span>**1.2.1 Caveats**

*django-oscar-wfrs* is built on top of *django-oscar-api* and *django-oscar-api-checkout*. Out of the box, it will not work with the built-in django-oscar (non-ajax) checkout. You can extend

#### <span id="page-8-0"></span>**1.2.2 Before Installing**

In your project, if you haven't already done so, follow the installation instructions for the following dependent libraries.

- 1. [django-oscar](https://django-oscar.readthedocs.io/en/releases-1.4/internals/getting_started.html#install-oscar-and-its-dependencies)
- 2. [django-oscar-api](https://github.com/django-oscar/django-oscar-api)
- 3. [django-oscar-api-checkout](https://gitlab.com/thelabnyc/django-oscar-api-checkout)
- 4. [django-oscar-bluelight](https://gitlab.com/thelabnyc/django-oscar-bluelight)
- 5. [django-haystack](https://django-haystack.readthedocs.io/en/v2.6.0/tutorial.html#installation)

#### <span id="page-8-1"></span>**1.2.3 Installing**

Install the django-oscar-wfrs package.

```
$ pip install django-oscar-wfrs
```
Add wellsfargo to your INSTALLED\_APPS.

```
INSTALLED_APPS = [
    'django.contrib.admin',
    'django.contrib.auth',
    'django.contrib.contenttypes',
    'django.contrib.sessions',
    'django.contrib.sites',
    'django.contrib.postgres',
    'wellsfargo',
]
```
Add the template directory to your template settings.

```
from oscar import OSCAR_MAIN_TEMPLATE_DIR
from oscarbluelight import BLUELIGHT_TEMPLATE_DIR
from wellsfargo import WFRS_TEMPLATE_DIR
TEMPLATES = [
    {
        'BACKEND': 'django.template.backends.django.DjangoTemplates',
        'DIRS': [
           WFRS TEMPLATE DIR,
            BLUELIGHT_TEMPLATE_DIR,
            OSCAR_MAIN_TEMPLATE_DIR,
        \frac{1}{2},
        'APP_DIRS': True,
        'OPTIONS': {
            'context_processors': [
                'django.template.context_processors.debug',
                'django.template.context_processors.request',
                'django.contrib.auth.context_processors.auth',
                'django.contrib.messages.context_processors.messages',
                'oscar.apps.search.context_processors.search_form',
                'oscar.apps.promotions.context_processors.promotions',
                'oscar.apps.checkout.context_processors.checkout',
                'oscar.apps.customer.notifications.context_processors.notifications',
                'oscar.core.context_processors.metadata',
```
(continues on next page)

```
],
          },
     },
]
```
Add the Wells Fargo views to the OSCAR\_DASHBOARD\_NAVIGATION setting in settings.py. This will add a new item to the navigation bar in the Oscar dashboard.

```
OSCAR_DASHBOARD_NAVIGATION.append({
    'label': 'Wells Fargo',
    'icon': 'icon-globe',
    'children': [
        # Wells Fargo Retail Services Views
        {
            'label': 'Apply for a Credit Line (Wells Fargo)',
            'url_name': 'wfrs-apply-step1',
        },
        {
            'label': 'Add existing Wells Fargo account',
            'url_name': 'wfrs-add-account',
        },
        {
            'label': 'Financing Plans',
            'url_name': 'wfrs-plan-list',
        },
        {
            'label': 'Financing Plan Groups',
            'url_name': 'wfrs-benefit-list',
        },
        {
            'label': 'Credit Applications',
            'url_name': 'wfrs-application-list',
        },
        {
            'label': 'Transfers',
            'url_name': 'wfrs-transfer-list',
        },
        {
            'label': 'Pre-Qualification Requests',
            'url_name': 'wfrs-prequal-list',
        },
    ]
})
```
Configure django-oscar-api-checkout to use django-oscar-wfrs as a possible payment option. The example below makes Wells Fargo payment available to everyone, but you may wish to set a different permission class and restrict it to staff users, members of a group, etc.

```
API_ENABLED_PAYMENT_METHODS = [
    {
        'method': 'wellsfargo.methods.WellsFargo',
        'permission': 'oscarapicheckout.permissions.Public',
    },
]
```
Add wellsfargo.models.FinancingPlanBenefit to BLUELIGHT\_BENEFIT\_CLASSES so that we can use the offers system to control financing plan availability. See *[Concepts](#page-7-1)* for more information on why.

```
BLUELIGHT_BENEFIT_CLASSES += [
    ('wellsfargo.models.FinancingPlanBenefit', 'Activate Wells Fargo Plan Number Group
ightharpoonup'),
]
```
Configure to connect to either the UAT or the Production Wells Fargo Retail Services SOAP API.

```
WFRS TRANSACTION WSDL = 'https://retailservices-uat.wellsfargo.com/services/
˓→SubmitTransactionService?WSDL'
WFRS_INQUIRY_WSDL = 'https://retailservices-uat.wellsfargo.com/services/
˓→SubmitInquiryService?WSDL'
WFRS_CREDIT_APP_WSDL = 'https://retailservices-uat.wellsfargo.com/services/
˓→SubmitCreditAppService?WSDL'
```
Configure an encryption key to use when encrypting Wells Fargo Account Numbers. By default this uses symmetric encryption by means of [Fernet.](https://cryptography.io/en/latest/fernet/) Alternatively, you may point to a different class implementing the same interface and do encryption by another means, like [KMS](https://aws.amazon.com/kms/) (in which case you wouldn't need to specify a key argument). If you do use Fernet, keep in mind that. . .

- 1. . . . the key should be a a 32-byte sequence that's been base64 encoded.
- 2. . . . the key must be a byte sequence, not a string.
- 3. . . . the key should not be stored in source code or in the database. Please use an environment variable or a secret store like [Hasicorp Vault.](https://www.vaultproject.io/)
- 4. . . . you must not lose the key. Losing the key will render any encrypted account number's you have saved unusable.

```
import os
# Key should be something like b'U3Nyi57e55H2weKVmEPzrGdv18b0bGt3e542rg1J1N8='
WFRS_SECURITY = {
    'encryptor': 'wellsfargo.security.fernet.FernetEncryption',
    'encryptor_kwargs': {
        'key': os.environ.get('WFRS_ENCRYPTION_KEY', '').encode(),
    },
}
```
Add the django-oscar-wfrs views to your projects url configuration.

```
from oscar.app import application as oscar_application
from oscarapi.app import application as oscar_api
from oscarapicheckout.app import application as oscar_api_checkout
from wellsfargo.api.app import application as wfrs_api
from wellsfargo.dashboard.app import application as wfrs_app
urlpatterns = [
   # Include plugins
   url(r'^dashboard/wfrs/', include(wfrs_app.urls)),
  url(r'^api/wfrs/', include(wfrs_api.urls)),
   url(r'^api/', include(oscar_api_checkout.urls)),
   url(r'^api/', include(oscar_api.urls)),
    # Include stock Oscar
   url(r'', include(oscar_application.urls)),
]
```
Add your Wells Fargo Retail Services SOAP API credentials to the database. You can do this directly, or via the Django Admin at /admin/wellsfargo/apicredentials/.

```
INSERT INTO wellsfargo_apicredentials
            (username,
             password,
             merchant_num,
             priority)
VALUES ('WS000000000000000',
             'MY_WELLSFARGO_PASSWORD',
             '000000000000000');
```
# <span id="page-11-0"></span>**1.3 Fraud Protection**

To help prevent fraudulent transactions, django-oscar-wfrs supports pluggable fraud protection modules to screen transactions before they are sent to Wells Fargo. Currently, two modules are included:

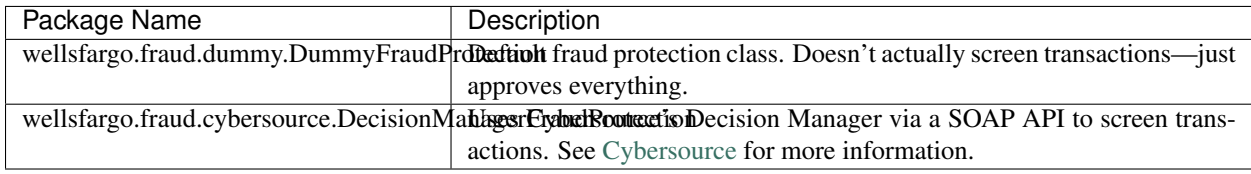

# <span id="page-11-1"></span>**1.3.1 Configuration**

To configure fraud protection, use the WFRS\_FRAUD\_PROTECTION setting in Django settings. For example, to configure the Decision Manager module, add the following configuration to your project's settings file.

```
WFRS_FRAUD_PROTECTION = {
    'fraud_protection': 'wellsfargo.fraud.cybersource.DecisionManagerFraudProtection',
    'fraud_protection_kwargs': {
        'wsdl': 'https://ics2wstesta.ic3.com/commerce/1.x/transactionProcessor/
˓→CyberSourceTransaction_1.141.wsdl',
        'merchant_id': 'my-merchant-id',
        'transaction_security_key': 'my-security-key',
    }
}
```
Follow Cybersource's documentation on how to obtain your merchant ID and transaction security key.

# <span id="page-11-2"></span>**1.4 Integration**

Since django-oscar-api-checkout and django-oscar-wfrs are designed around the idea of client-side AJAX centric checkouts, theres a bit of custom work to do to integrate django-oscar-wfrs into your client side application. Here is a basic overview of what the client-side application needs to do. The URLs below assume you followed the *[installation instruction](#page-7-2)* and installed the WFRS API at /api/wfrs/.

#### <span id="page-12-0"></span>**1.4.1 Submitting a Credit Application**

Make a POST request to /api/wfrs/apply/ specifying the region and the application type. This will return a link to the Application endpoint to continue with.

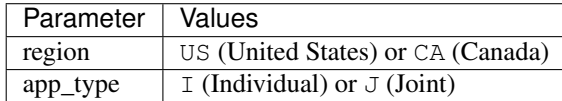

POST /api/wfrs/apply/

```
region=US&app_type=I
```
{

}

The API will return the URL of the appropriate form.

```
"url": https://mysite.com/api/wfrs/apply/us-individual/
```
Make an OPTIONS request to the returned URL to get information about which fields need to make up the application form.

OPTIONS /api/wfrs/apply/us-individual/

The API will return the fields and validation rules applicable to the selected form.

```
{
    "actions": {
        "POST": {
            "region": {
                "type": "choice",
                "required": false,
                "read_only": false,
                "label": "Region",
                "choices": [
                     {
                         "display_name": "United States",
                         "value": "US"
                     }
                ]
            },
            "app_type": {
                "type": "choice",
                "required": false,
                "read_only": false,
                "label": "App type",
                "choices": [
                     {
                         "display_name": "Individual",
                         "value": "I"
                     }
                ]
            },
            "language": {
                "type": "choice",
                "required": false,
```
(continues on next page)

```
"read_only": false,
                "label": "Language",
                "choices": [
                     {
                         "display_name": "English",
                         "value": "E"
                     }
                ]
            },
            "purchase_price": {
                "type": "integer",
                "required": false,
                "read_only": false,
                "label": "Requested Credit Amount",
                "min_value": 0,
                "max_value": 99999
            },
            "main_first_name": {
                "type": "string",
                "required": true,
                "read_only": false,
                "label": "First Name",
                "max_length": 15
            },
        }
    }
}
```
Using that response, build and display the application form to the customer to fill out. However this is down will vary greatly depending on the architecture of your client-side code.

After the user has completely filled out the form, POST the data back to the same URL as JSON.

```
POST /api/wfrs/apply/us-individual/
{
    "region": "US",
    "app_type": "I",
    "language": "E",
    "purchase_price": "1000",
    "main_first_name": "Rusty"
}
```
If any of the data is invalid or if the credit application is denied by Wells Fargo, a response like this (with a description of the error) will be returned.

```
"main_last_name": [
   "This field may not be blank."
]
```
If the application was successfully approved by Wells Fargo, a response like this will be returned.

```
"account_number": "9999999999999999",
"credit_limit": "7500.00",
```
(continues on next page)

{

}

{

```
"balance": "0.00",
"open_to_buy": "7500.00",
```
You should then display the account number to the user and tell them to write it down, print it, etc. If lost, they will not be able to easily recover it, as the application has not recorded or saved it anywhere.

#### <span id="page-14-0"></span>**1.4.2 Placing an Order**

Once a customer has indicated that they would like to pay using WFRS, make a GET request to /api/wfrs/plans/ to list which plans the user is eligible to use. This is based on the offers data configured in the *[Oscar dashboard](#page-7-1)*.

```
GET /api/wfrs/plans/
```
}

 $\lceil$ 

The API will return the plans available to the user.

```
{
        "id": 1,
        "plan_number": 1001,
        "description": "Regular Terms Apply",
        "apr": "28.99",
        "term_months": 0,
        "allow_credit_application": false
   },
    {
       "id": 2,"plan_number": 1002,
        "description": "Special rate of 0% APR with for 48 months",
        "apr": "0.00",
        "term_months": 48,
        "allow_credit_application": true
    }
]
```
Use this data to construct a form to allow the customer to enter their account number and to pick which financing plan they would like to use.

After they've entered both their account number and picked their financing plan, they can place their order. To place the order, submit the checkout data to the django-oscar-api-checkout API endpoint with WFRS data included in the payment block.

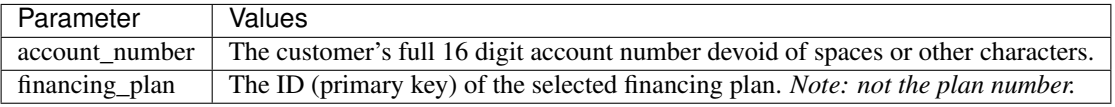

```
POST /api/checkout/
{
    "payment": {
        "wells-fargo": {
            "enabled": true,
            "account_number": "9999999999999999",
            "financing_plan": 2
```
(continues on next page)

```
}
   },
    "guest_email": "joe@example.com",
    "basket": "/api/baskets/1/",
    "shipping_address": {
        "first_name": "Joe",
        "last_name": "Schmoe",
        "line1": "234 5th Ave",
        "line4": "Manhattan",
        "postcode": "10001",
        "state": "NY",
        "country": "/api/countries/US/",
        "phone_number": "+1 (717) 467-1111"
   },
    "billing_address": {
        "first_name": "Joe",
        "last_name": "Schmoe",
        "line1": "234 5th Ave",
        "line4": "Manhattan",
        "postcode": "10001",
        "state": "NY",
        "country": "/api/countries/US/",
        "phone_number": "+1 (717) 467-1111"
   }
}
```
Upon submission, django-oscar-wfrs attempts to authorize payment on the given account. Regardless of whether or not payment is successful, the order is object is created and is returned in the response.

```
"number": "1234",
...
```
{

}

You application must then check the status of the payment source to see if it was completed successfully.

```
GET /api/checkout/payment-states/
```
If the authorization was successful, the response will look like this.

```
{
    "order_status": "Authorized",
    "payment_method_states": {
        "wells-fargo": {
            "status": "Complete",
            "amount": "200.00",
            "required_action": null
        }
   }
}
```
If the authorization was unsuccessful, the response will look like this.

```
"order_status": "Payment Declined",
"payment_method_states": {
```
(continues on next page)

{

```
"wells-fargo": {
            "status": "Declined",
            "amount": "200.00",
            "required_action": null
        }
    }
}
```
If you receive a successfully authorized response, you can now forward the customer to the order thank you page. Otherwise, you should inform them that the payment authorization was unsuccessful and that they should re-enter their account number and try again. Once they do this, you can retry the POST to /api/checkout/. If the authorization continues to fail, this most likely means that either they do not have a valid account number or that there isn't enough credit left on their account to cover the purchase.

# <span id="page-16-0"></span>**1.5 Internals**

#### <span id="page-16-1"></span>**1.5.1 Packages**

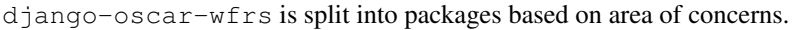

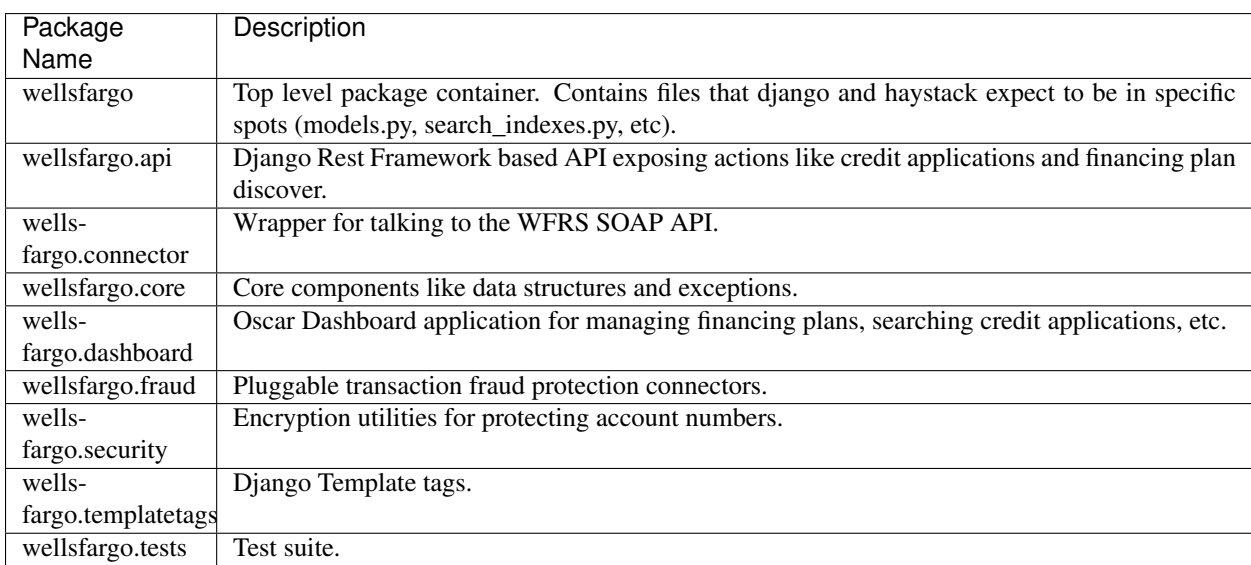

# <span id="page-16-2"></span>**1.6 Changelog**

#### <span id="page-16-3"></span>**1.6.1 0.19.0** *work in progress*

- Drop support for Oscar 1.5
- Use PostgreSQL full-text search (instead of Haystack) for Pre-Qualification data

#### <span id="page-17-0"></span>**1.6.2 0.18.0**

- Internationalization
- Add PreQual request data into PreQualificationResponseSerializer serializer
- Add view to allow resuming a PreQual offer from a different session

# <span id="page-17-1"></span>**1.6.3 0.17.0**

- Make payment methods create separate payment.Source objects per Reference number [\(!24\)](https://gitlab.com/thelabnyc/django-oscar/django-oscar-wfrs/merge_requests/24).
- Change behavior of denied and pended credit applications. Application records are now always saved to the database [\(!26\)](https://gitlab.com/thelabnyc/django-oscar/django-oscar-wfrs/merge_requests/26).
- Made Fraud screen system fail-open (rather than closed, denying all orders) upon returning an error.

# <span id="page-17-2"></span>**1.6.4 0.16.0**

- Improve Pre-Qualification Dashboard.
	- Adds new columns
	- Improves search using Haystack
	- Adds export ability
- Add financing advertising thresholds to the API

#### <span id="page-17-3"></span>**1.6.5 0.15.1**

• Fix widget rendering issue in Django 2.1

#### <span id="page-17-4"></span>**1.6.6 0.15.0**

- Extend PreQual views to work with new Wells Fargo Pre-Approval SDK.
- Record transaction records for denied transaction attempts.
- Add support for Django 2.1
- Add support for Python 3.7

#### <span id="page-17-5"></span>**1.6.7 0.14.0**

- Upgrade to django-oscar-bluelight 0.10.0.
- Make Wells Fargo offers use HiddenPostOrderAction results.

#### <span id="page-17-6"></span>**1.6.8 0.13.1**

• Adds support for Django 2.0 and Oscar 1.6.

#### <span id="page-18-0"></span>**1.6.9 0.13.0**

• Adds support for django-oscar-api-checkout>=0.4.0

#### <span id="page-18-1"></span>**1.6.10 0.12.1**

• Update compatible django-oscar-api-checkout version

#### <span id="page-18-2"></span>**1.6.11 0.12.0**

• Add new API endpoint for estimating loan payments based on advertised plan thresholds.

#### <span id="page-18-3"></span>**1.6.12 0.11.0**

• Add support for Wells Fargo's Pre-Qualification (soft-credit check) API.

#### <span id="page-18-4"></span>**1.6.13 0.10.1**

• Fix corrupted package build in version 0.10.0.

#### <span id="page-18-5"></span>**1.6.14 0.10.0**

- Add support for django-localflavor 2.0 by switching to using django-phonenumber-field for phone number fields.
	- This introduces a breaking change in the application APIs. Phone number fields were previously expected to be submitted in the format: 5555555555. They must now be submitted in a format accepted by [python-phonenumbers,](https://github.com/daviddrysdale/python-phonenumbers) such as  $+1$  (555) 555-5555 or  $+1$  555.555.5555.
- Remove previously squashed migrations.
- Remove dependency on django-oscar-accounts and django-oscar-accounts2.
- Fix Diango 2.0 deprecation warnings.

#### <span id="page-18-6"></span>**1.6.15 0.9.1**

• Patch package requirements to require django-localflavor less than 2.0.

#### <span id="page-18-7"></span>**1.6.16 0.9.0**

• Add automatic retries to transactions when they encounter a network issue.

#### <span id="page-18-8"></span>**1.6.17 0.8.0**

• Add ability to gate transaction using pluggable fraud screen modules. By default fraud screening is disabled.

### <span id="page-19-0"></span>**1.6.18 0.7.2**

- Add support for Django 1.11 and Oscar 1.5
- Add new field to the FinancingPlan model to contain a price threshold value.
	- While the offers system is still used to determine what plans a basket is eligible for, sometimes plan data is needed before a product is in the basket. For example, you may wish to advertise a monthly payment price for a product outside of the basket context. Previously the is\_default\_plan flag was used for this purpose. Now, each plan can have a price threshold set in the product\_price\_threshold. Then, those threshold values can be used to determine which plan to display for each product. For example, if you configure plan 0001 with a threshold of \$100.00 and plan 0002 with a threshold of \$200.00, a product costing \$150.00 would display a monthly price calculated based on plan 0001 while a product costing \$500.00 would display a monthly price calculated based on plan 0002. The is default plan flag still exists and can be used as a fallback to products not meeting any of the configured thresholds.
	- Add template override in the sandbox store to demonstrate this behavior.

### <span id="page-19-1"></span>**1.6.19 0.7.1**

• Add new field to the FinancingPlan model to contain a superscript number, corresponding to fine print displayed elsewhere on the page.

# <span id="page-19-2"></span>**1.6.20 0.7.0**

- Fix 404ing JS in Oscar Dashboard
- Add several new columns to the Credit Application dashboard:
	- Merchant Name used for application
	- Application Source
	- Requested Credit Amount
	- Resulting Credit Limit
	- Order total of first related order
	- Merchant name used for order
- Fixes exception thrown when trying to decrypt invalid data using KMS backend
- Add button to export a CSV of credit applications from the dashboard
- Make Wells Fargo Benefits use offer conditions to consume basket lines
	- Use oscar-bluelight's offer groups feature to allow stacking other discounts with financing benefits. The recommended set-up is to place all Wells Fargo related offers into an offer group of their own, configured with a lower priority than any other group.

# <span id="page-19-3"></span>**1.6.21 0.6.7**

• Add new multi-encryptor class that combines multiple other encryptors together. This allows key rotation and graceful migration between different encryption methods.

#### <span id="page-20-0"></span>**1.6.22 0.6.6**

- Handle pending application responses separately from denied responses. They now throw different API exceptions with different error messages and error codes.
- Add some basic dashboard view tests.

#### <span id="page-20-1"></span>**1.6.23 0.6.5**

• Add foreign key from TransferMetadata to APICredentials used to make the transfer.

#### <span id="page-20-2"></span>**1.6.24 0.6.4**

- Fix bug which prevented adding new plan groups via the dashboard.
- Adds unit tests for financing plan and financing plan group dashboard forms.

#### <span id="page-20-3"></span>**1.6.25 0.6.3**

- Save last 4 digits of resulting account number to credit application models.
- Add TransferMetadata.purge\_encrypted\_account\_number method.
- Handle ValidationError when submitting a transaction to prevent 500 errors in checkout.
- Fix 500 error in Credit App API when SOAP API returned a validation issue.
- Fix install documentation regarding API credentials.

#### <span id="page-20-4"></span>**1.6.26 0.6.2**

• Fix bug when migrating account numbers to new encrypted fields.

#### <span id="page-20-5"></span>**1.6.27 0.6.1**

- Moved Fernet encryption class from wellsfargo.security.FernetEncryption to wellsfargo. security.fernet.FernetEncryption.
- Added alternative [AWS KMS](https://aws.amazon.com/kms/) encryption class as wellsfargo.security.kms.KMSEncryption.

#### <span id="page-20-6"></span>**1.6.28 0.6.0**

- Major Release. Breaking Changes.
- Drop dependency on django-oscar-accounts.
- Stop tracking accounts in database.
- Account numbers are now encrypted at rest.

#### <span id="page-21-0"></span>**1.6.29 0.5.0**

- Add support for Django 1.10, Python 3.6.
- Drop support for Django 1.8, Python 3.4.

#### <span id="page-21-1"></span>**1.6.30 0.4.3**

• During reconciliation with WFRS, adjust credit limit before doing compensating transaction.

#### <span id="page-21-2"></span>**1.6.31 0.4.2**

• Make application date times display in localized timezone in the dashboard search-results table.

#### <span id="page-21-3"></span>**1.6.32 0.4.1**

• Upgrade dependencies.

#### <span id="page-21-4"></span>**1.6.33 0.4.0**

- Add improved credit application search functionality to dashboard.
- Fix bug where AccountInquiryResult.reconcile() would sometimes attempt to make a debit with a negative amount.

#### <span id="page-21-5"></span>**1.6.34 0.3.1**

• Add boolean for controlling whether or not to display a credit application form to the client.

#### <span id="page-21-6"></span>**1.6.35 0.3.0**

• Move API credentials into database, optionally triggered by user group.

#### <span id="page-21-7"></span>**1.6.36 0.2.6**

• Add a relation between wellsfargo.AccountMetadata and order.BillingAddress.

#### <span id="page-21-8"></span>**1.6.37 0.2.5**

• Prevent creating invalid WFRS Plan Group Benefits in the standard bluelight benefit dashboard.

#### <span id="page-21-9"></span>**1.6.38 0.1.0**

• Initial release.